## Please visit website: http://cxyroad.com

## SXSSFWorkbook:生成大Excel的低内存实现

============================

 背景 --

最近项目中出现一个线上bug,用户反馈Excel文件无法导出。查看日志后发现 `java.lang.OutOfMemoryError: Java heap space`。excel占用如此大内存 ,是因为将图片也下载到了excel中方便用户查看。组内讨论后决定做一些定制 化的修改,将excel行保存到文件中。中途发现已经有现成的解决方案 :`SXSSFWorkbook`。将`XSSFWorkbook`替换成`SXSSFWorkbook`后,快 速解决了问题

如何使用

----

将`XSSFWorkbook`替换为`SXSSFWorkbook`即可,也可指定参数

 $\overline{\phantom{a}}$ 

/\*\*

\* rowAccessWindowSize:保留在内存中的行数

 \* compressTmpFiles:是否压缩临时文件,压缩后为.gz,如果临时文件过大 可以进行压缩

 \* useSharedStringsTable:是否使用共享字符串,开启后,所有不同的字符 串都会留一份在内存,可能会占用更多内存,如果值有大量重复,比如性别为 男女,可以开启  $\star/$ 

public SXSSFWorkbook(XSSFWorkbook workbook,

int rowAccessWindowSize,

 boolean compressTmpFiles, boolean useSharedStringsTable);

```

使用完记得使用`workbook.dispose()`删除临时数据文件

 $\mathcal{L}(\mathcal{L})$ 

```
 response.setHeader("Content-disposition", "attachment;filename=" +
fileName + ".xlsx");
    OutputStream os = response.getOutputStream();
    workbook.write(out); 
} catch (IOException e) { 
   log.error(e); 
} finally {
   try {
      out.close();
      workbook.dispose(); // 删除临时文件
   } catch (Exception e){
      log.error(e); 
 }
}
\cdots
```
Workbook对比 ----------

| Workbook | Excel版本 | 扩展名 | 文件格式 | 备注 |

| --- | --- | --- | --- | --- | HSSFWorkbook | Excel 97-2003 | .xls | 二进制 | 最多65535行, 256列 | | XSSFWorkbook | Excel 2007起 | .xlsx | openXML | 最多1048576行 16384列丨 | SXSSFWorkbook | Excel 2007起 | .xlsx | openXML | 低内存占用的 `XSSFWorkbook`, 需`dispose` |

| SXSSFWorkbookWithCustomZipEntrySource | Excel 2007起 | .xlsx | openXML | 指定zip压缩方式的`SXSSFWorkbook`,大大减少磁盘使用空间, 但 会使性能变差 |

## 原理

--

SXSSF是XSSF的低内存占用版,只会在内存中保存最新的x条rows,前面的 rows已被写入磁盘,不可访问

内存中保留的行数`\_randomAccessWindowSize`默认为100,创建 `SXSSFWorkbook`时可以指定大小,只能为-1或正数

```
\mathbf{r}private int randomAccessWindowSize = DEFAULT WINDOW SIZE; //100
rivate void setRandomAccessWindowSize(int rowAccessWindowSize) {
  if(rowAccessWindowSize == 0 || rowAccessWindowSize \langle -1 \rangle {
      throw new IllegalArgumentException("rowAccessWindowSize must
be greater than 0 or -1");
 }
   _randomAccessWindowSize = rowAccessWindowSize;
}
\mathbf{r}创建row时会检查内存中的行数,超过指定数量则写入临时数据文件。
`_randomAccessWindowSize=-1`则全留在内存
\sqrt{2}if(_randomAccessWindowSize >= 0 && _rows.size() >
_randomAccessWindowSize) {
   try {
     flushRows( randomAccessWindowSize);
   } catch (IOException ioe) {
      throw new RuntimeException(ioe);
 }
}
\mathbf{r}
```
#### 合并单元格

如果需要合并单元格,正常使用`addMergedRegion`即可,即使row已经写入 文件也没关系。实际上合并单元格只需要记录行列, 并不会把相关所有row都 放到内存计算。例如合并80000行,也只需记录为`<mergeCell ref="C2:D80001"/>`

 $\overline{\phantom{a}}$ 

sheet.addMergedRegion(new CellRangeAddress(1, 80000, 2, 3));  $\sim$ 

#### 临时sheet数据文件

```
`createSheet()`时会在`{java.io.tmpdir}/poifiles`下生成`poi-sxssf-
sheet{randomLong}.xml`, `createRow()`时若满足条件会持续写入文件, 最后
`wb.dispose()`时删除
> `java.io.tmpdir`默认值
>
>
> * Windows:C:\Users\xxx\AppData\Local\Temp\poifiles
> * Linux: /tmp
```
private void createPOIFilesDirectory() throws IOException {
  if (this.dir == null) {
      String tmpDir = System.getProperty("java.io.tmpdir");
     if (tmpDir == null) {
         throw new IOException("Systems temporary directory not
defined - set the -Diava.io.tmpdir jym property!");
 }
      this.dir = new File(tmpDir, "poifiles");
 }
   this.createTempDirectory(this.dir);
}
public File createTempFile() throws IOException {
   return TempFile.createTempFile("poi-sxssf-sheet", ".xml");
}
\overline{\phantom{a}}![](https://p3-juejin.byteimg.com/tos-cn-i-
k3u1fbpfcp/6fa17df832c34e65a622fad9874d4965~tplv-k3u1fbpfcp-jj-
mark:3024:0:0:0:q75.awebp#?w=1140&h=416&s=66684&e=png&b=fefef
e)
> 格式openXML可参考:
>
>
> [learn.microsoft.com/en-us/dotne…](http://cxyroad.com/
"https://learn.microsoft.com/en-
us/dotnet/api/documentformat.openxml.spreadsheet.cell?view=openxml
-3.0.1"
```
#### 临时excel模板文件

调用`workbook.write()`时,首先把所有row刷到磁盘,然后生成模板文件`poisxssf-template{randomLong}.xlsx`。此时文件夹下同时存在临时数据文件和 模板文件。模板文件包含了excel的基础信息,比如合并单元格信息,共享字符 串信息,样式信息等。无需手动调用`dispose`删除

```

```
public void write(OutputStream stream) throws IOException {
   flushSheets();
   File tmplFile = TempFile.createTempFile("poi-sxssf-template",
"Xlsx");
   boolean deleted;
   try {
      try (FileOutputStream os = new FileOutputStream(tmplFile)) {
        wb.write(os);
      }
      try (
         ZipSecureFile zf = new ZipSecureFile(tmplFile);
         ZipFileZipEntrySource source = new ZipFileZipEntrySource(zf)
      ) {
          injectData(source, stream);
 }
   } finally {
      deleted = tmplFile.delete(); // 删除模板
   }
   if (!deleted) {
      throw new IOException("Could not delete temporary file after
processing: " + tmplFile);
 }
}
```
![](https://p3-juejin.byteimg.com/tos-cn-i-
k3u1fbpfcp/c25b83d28d9d4ac984be62ee0e445763~tplv-k3u1fbpfcp-jj-
mark:3024:0:0:0:q75.awebp#?w=556&h=123&s=26439&e=jpg&b=fdfbfa)
```
如果直接打开模版excel会发现是空的excel,有合并单元格等样式效果,可是 共享字符串存放在哪里,xlsx的文件格式是什么样的呢?出于好奇,将模版文件 从`.xlsx`改为`.zip`再解压,发现了新世界。xlsx的文件目录如下

 $\sqrt{2}$ 

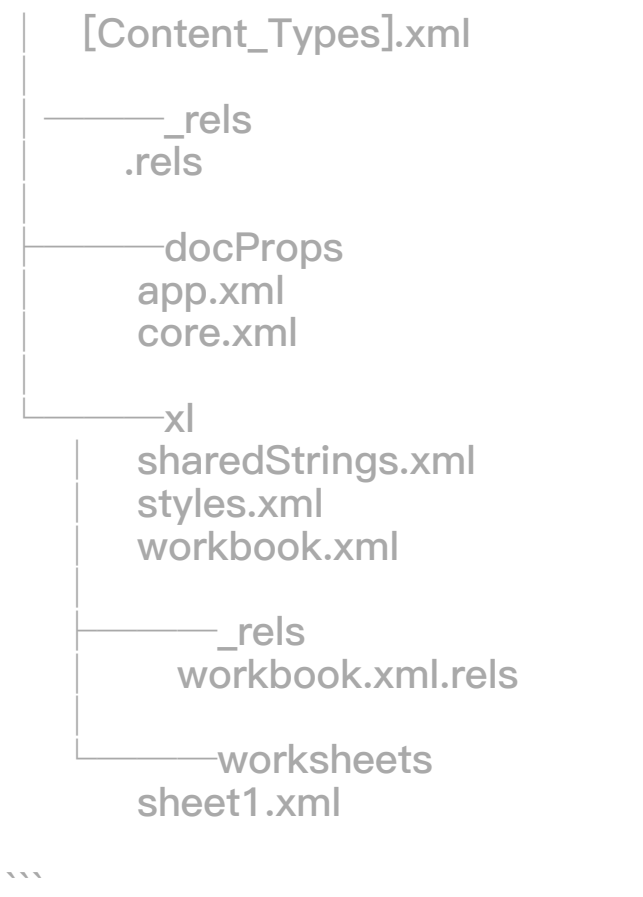

打开`xl/sharedStrings.xml`后确实发现了共享字符串

```
\mathbf{r}<?xml version="1.0" encoding="UTF-8"?>
<sst count="100000" uniqueCount="1"
xmlns="http://schemas.openxmlformats.org/spreadsheetml/2006/main"
>
 <si><t>共享字符串1</t></si>
\langle sst>\sqrt{2}合并单元格信息在`xl/worksheets/sheet1.xml中`,可以看到 `<mergeCell
ref="C2:D80001"/>`,表示从`C1`合并至`D80001`
```
``` <?xml version="1.0" encoding="UTF-8"?> <worksheet

xmlns="http://schemas.openxmlformats.org/spreadsheetml/2006/main" >

```
 <dimension ref="A1:CV1000"/>
   <sheetViews>
     <sheetView workbookViewId="0" tabSelected="true"/>
   </sheetViews>
   <sheetFormatPr defaultRowHeight="15.0"/>
   <sheetData/>
   <mergeCells count="1">
      <mergeCell ref="C2:D80001"/>
   </mergeCells>
   <pageMargins bottom="0.75" footer="0.3" header="0.3" left="0.7"
right="0.7" top="0.75"/>
</worksheet>
```
```

#### 共享字符串

`useSharedStringsTable`设置为true后, cell中的字符串会放在内存中, 变量 为`\_sharedStringSource`,临时数据文件中的`<v></v>`保存的是共享字符串 index, `t`从`inlineStr`变为`s`

![](https://p3-juejin.byteimg.com/tos-cn-i-

k3u1fbpfcp/1f8a4849525d412b95c182016a45e169~tplv-k3u1fbpfcp-jjmark:3024:0:0:0:q75.awebp#?w=486&h=358&s=58677&e=jpg&b=fefefe) ![](https://p3-juejin.byteimg.com/tos-cn-i-

k3u1fbpfcp/656d0014498c45159b78e79e1b085b1c~tplv-k3u1fbpfcp $ii-$ 

mark:3024:0:0:0:q75.awebp#?w=986&h=363&s=35039&e=png&b=2d2d2 d)

#### 删除临时sheet数据文件

```
使用`SXSSFWorkbook`结束后一定要调用`workbook.dispose()`,会遍历
excel所有sheet的临时数据文件进行删除
```
 $\overline{\phantom{a}}$ 

```
public boolean dispose() {
   boolean success = true;
  for (SXSSFSheet sheet: sxFromXHash.keySet()){
      try {
         success = sheet.dispose() && success;
      } catch (IOException e) {
```

```
 LOG.atWarn().withThrowable(e).log("Failed to dispose sheet");
        success = false; }
    }
   return success;
}
```
原文链接: https://juejin.cn/post/7372734627164110858

 $\sqrt{2}$